## **Bildbearbeitung mit iPhoto, Fotos oder anderen Fotoalben**

*Die gebräuchlichen Fotoalben enthalten bereits Werkzeuge zur Bildbearbeitung. Nutzen wir zuerst diese einfachen, hilfreichen Werkzeuge!*

Ich kann meine Fotos mit den Werkzeugen meines Fotoprogramms verbessern und weiss, worauf ich achten soll, dass das Bild ansprechender wird.

1. Wähle ein Bild aus deiner Fotosammlung aus, das du verbessern möchtest, und dupliziere(verdopple) es. Was auch immer passiert, du hast das Original noch... Suche den Befehl «Foto duplizieren.

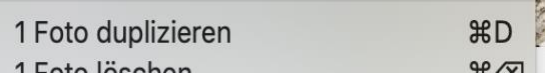

- 2. Klicke das Bild an und wähle *Bearbeiten*. Dadurch erscheinen die Werkzeuge, also die Möglichkeiten zur Bearbeitung.
- 3. Teste die verschiedenen Effekte. *- Was ist der Unterschied zwischen Licht und Farbe? - Wann ist die Veränderung zu stark, unnatürlich?*
- 4. Überlege dir, was eine wirkliche Verbesserung des Bildes ausmacht. Oftmals ist es bereits der Ausschnitt, so dass z.B. Personen ins Zentrum kommen, die sonst weit weg wirken. Auch ein leichtes Drehen des Bildes kann das Bild ansprechender machen, besonders wenn die Kamera etwas schräg gehalten worden ist.
- 5. Füge unter I wie Informationen Schlagwörter (passende Stichwörter) zum Bild, damit du es später einfacher wieder findest.
- 6. Erstelle von deinem Bild 3 Varianten (mit weiterem Duplizieren des Orignals) und präsentiere sie deiner Klasse.
- 7. Führe eine Abstimmung durch, welches Bild am schönsten ist. Warum wurde dieses Bild gewählt? Hättest du dies auch erwartet?
- 8. Was stört oft?
- 9. Welche Kriterien\* kann man bereits bei der Aufnahme besonders beachten?

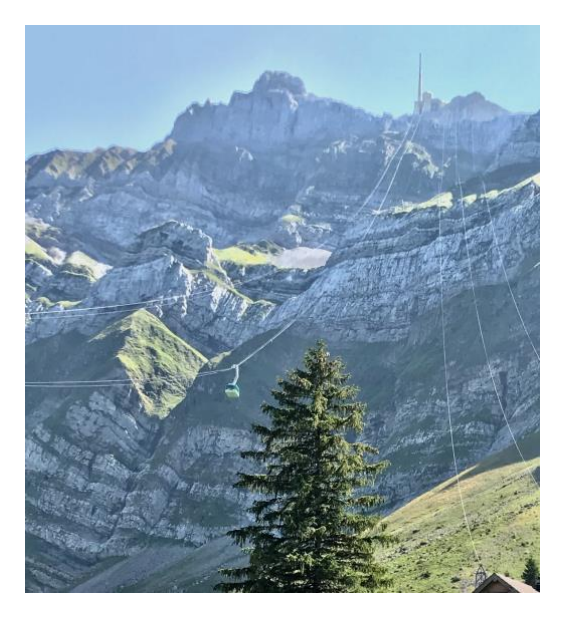

10. Erstellt Kriterien für gute Bilder!

\*Kriterien: Auf was man achtet, wonach man beurteilt, wie man unterscheidet\*